# Prepare an Avid Project to be graded on DaVinci

#### **1. conventions**

- 1st image of the movie 01:00:00:00
- 1st image of the timeline 00:59:45:00 -> 15-seconds leader
- plan enough time for beginning titles
- plan at least 2mn for the end rolling titles, more if needed
- use a leader (ex. : [www.charbon-studio.be/resources\)](http://www.charbon-studio.be/resources)
- start bip, on the 2 of the leader
	- at-50 images if the film is  $@25$  and no film-out is planned
	- à -48 images si le film is  $@24$  or if film-out is planned without harmonisation
- end bip : for film-outs only
	- 50 images after the last image of the end titles

## **2. "OK to print" : export of a quicktime of the editing that has been fully checked**

- starts at 00:59:45:00, like the consolidated timeline
- this quicktime file will serve as a reference for the rest of the work : watch it carefully
- if "same as source export" is possible (one type of media in the timeline, without gop), do it : export as a "quicktime movie", "same as source", "video and audio"

-

- if export "same as source" is not possible, setup the export like so :
	- choose Custom format, then click on "Format options"
		- make sure "video" is checked. Click on settings, and use : Apple Prores 444 if available, or Apple Prores HQ if available, or Avid DNXHD otherwise
		- make sure "sound" is checked. Click on "settings": choose 48khz, stereo, and 16 or 24 bits

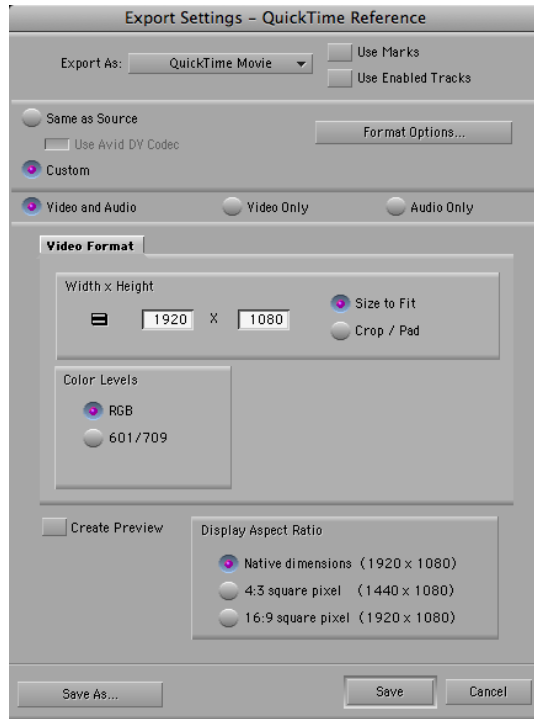

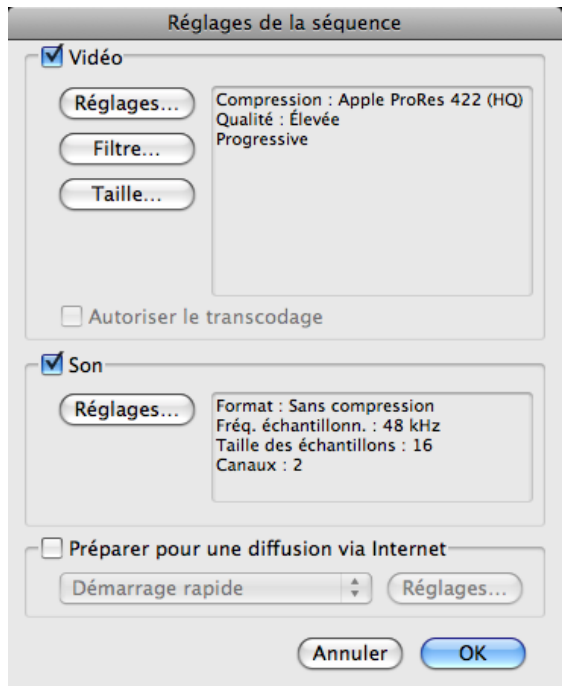

- make sure "video and audio" is checked

- for "video format" : use the same width and height as your timeline (eg. 1920x1080 if you're working with full-hd material).

- Color Levels : use 601/709 if you've used material that has "super-whites" (that comes straight from a camera such a xdcam, dv, hdv)

## **3. son : export in .wave format of the sound that will be listened during screnings**

- like the image, starts at 00:59:45:00
- Format : wave, 16 or 24 bits

# **4. timeline cleanup and organisation**

- no invisible clips (or inactive or with opacity zero, or hidden by others)
- no overlapping clips unless necessary
- fades should be done using transitions rather than opacity keyframe. Otherwise, they might have to be treated like special effects
- no through edits
- no shot change without a cut (2 images belonging to different shots not separated by a cut)
- reel name cleanup :
	- 8 letters or less
	- no special characters
	- allowed characters : the alphabet  $(a-z)$ , numbers  $(0-9)$
	- disallowed characters : : the rest, including slashs  $\binom{1}{k}$ , punctuation, accents, spaces  $\binom{1}{k}$ , dashs (-), underscores (\_)
- tracks organisation :
	- track 1 : video clips without effect at the same format of the timeline
	- $\bullet$  track 2 : video clips with effects (zoom, speed, rotation, cropping, filters etc...)
	- track 3 : other media (titling, photos, freeze frames, etc...)
	- track  $4:(sub-)$ titling from Avid
- EXAMPLE FOR A DV TIMELINE
	- dv-pal clip : track 1
	- dv-pal subclip : track 1
	- HDV clip : track 3
	- clip in slow-motion : track 2
	- image : track 3
	- After Effects titlles : track 3
	- subtitles : track 4

## **5. consolidate the project**

- consolidation is to copy the project with its media, keeping only the media used in the editing.
- if you've used 10 seconds of a 10 minutes clips in your timeline, only the relevant 10 seconds will be copied
- it makes the project very light, and very easy to transfer ; typically, an hour long HDV project takes less that 15 GB
- to consolidate :
	- have a transfer disk which has empty folders «Avid Media Files» and «OMFI Media Files»
	- in your bin, select your timeline, then go to Clip -> Consolidate/ Transcode

• choose your transfer disk as

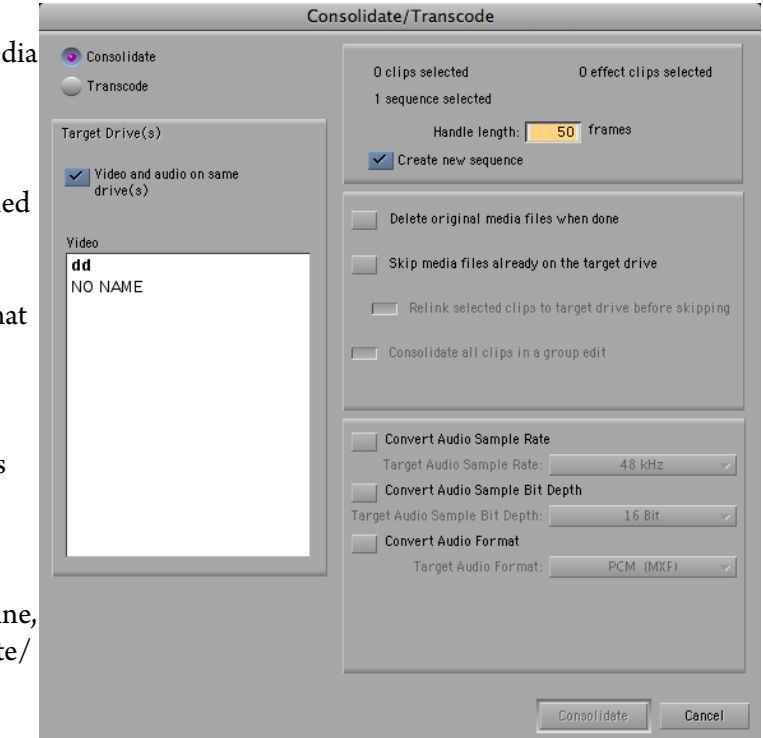

- your «Target Drive» le disque dur «vide», and setup the options as above
- unless trimming is planned after consolidating, setup "handle length" to 0 frames

#### **6. test**

- unplug every disk but the transfer disk, and open the consolidated timeline. Everything should be online

## **A project that has been through all these steps is very unlikely to be problematic. It's easier to transfer, conform, grade and archive.**